## **Anlegen eines Kontos für das MiTek-Benutzerportal**

Das MiTek-Benutzerportal ist eine Online-Wissensplattform rund um unsere Software und den technischen Bereich. Sie können hier eine ständig wachsende Wiki für Pamir, aber auch für alle anderen wesentlichen Fragen finden. Übliche Werkzeuge, wie Volltextsuche etc., ermöglichen Ihnen eine schnelle Verfügbarkeit der gewünschten Informationen. Eine Besonderheit ist der Bereich zum Erstellen von Tickets. Mithilfe von Ticketing können Sie uns über Ihre Wünsche, Verbesserungsvorschläge und auch Fehler in Kenntnis setzen. Die Bearbeitung Ihrer Anliegen können Sie dann direkt verfolgen, d. h. Sie werden automatisiert über den aktuellen Stand benachrichtigt.

Um diese Wissensplattform nutzen zu können, müssen Sie sich einmalig registrieren lassen.

1. Geben Sie in Ihren Web-Browser in der Adressleiste folgende Adresse [ht](https://mitek.my.site.com/)[tps://mitek.my.site.com](https://mitek.my.site.com/) ein.

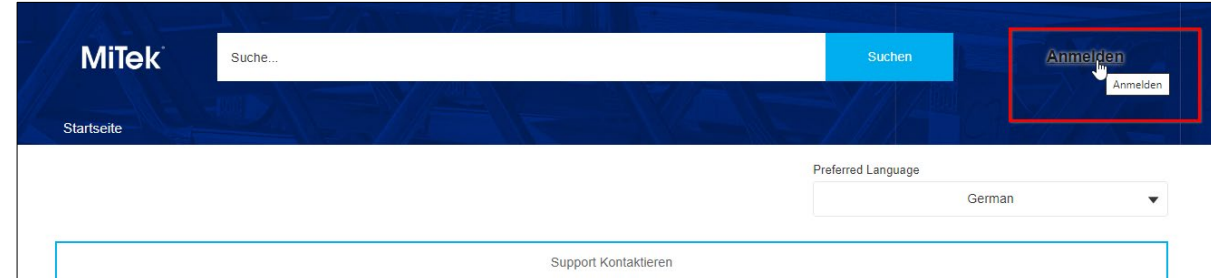

2. Klicken Sie rechts neben der Suchleiste auf die Schaltfläche *Anmelden*.

3. Klicken Sie im Anmeldefenster auf *Anmeldung* (unterste Schaltfläche).

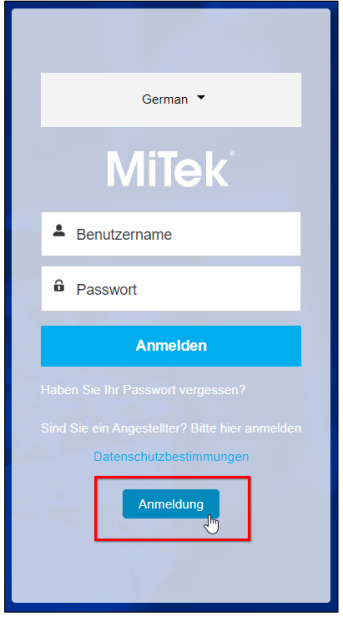

4. Geben Sie im folgendem Fenster Ihren vollständigen Namen (Vorname, Nachname), Ihre Firma, Tätigkeitsbezeichnung sowie Ihre E-Mail-Adresse und Telefonnummer ein. Klicken Sie zum Abschluss auf die Schaltfläche *Weiter*

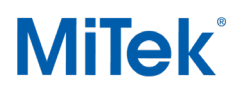

D-51063 Köln

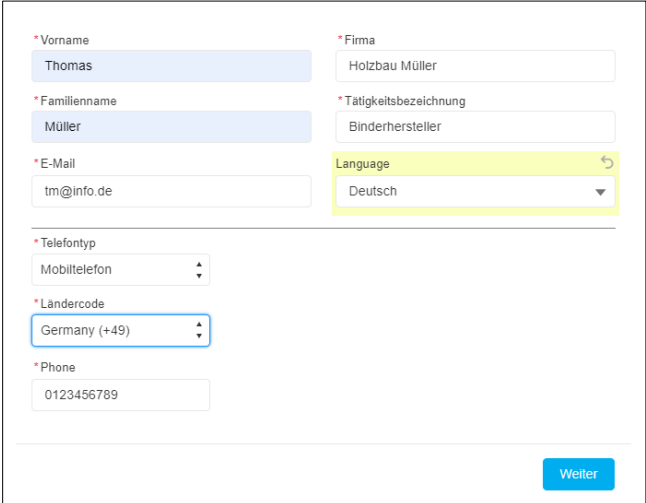

5. Danach erscheint die Information, dass Sie sich erfolgreich registriert haben. Klicken Sie auf die Schaltfläche *Fertigstellen*.

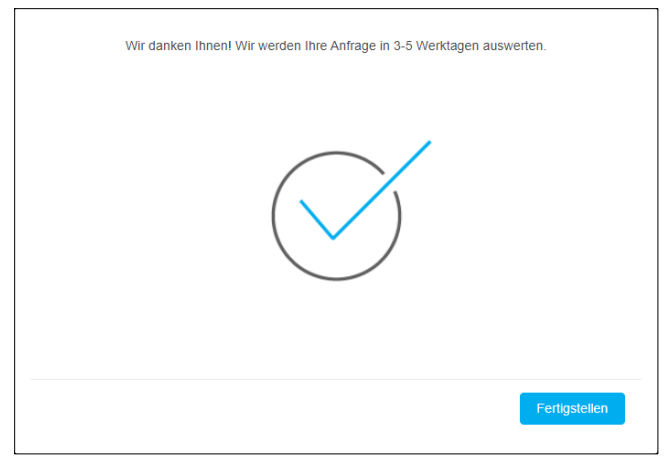

- 6. Einige Zeit später erhalten Sie von [support@mitek.de](mailto:support@mitek.de) eine Aktivierungs-Mail.
- 7. Folgen Sie den Anweisungen dieser Mail und klicken Sie auf den vorhanden Link, um Ihr Konto zu aktivieren und ein Passwort festzulegen.